## **EJERCICIO VIII – VIÑETAS, ORTOGRAFíA, PDF**

1. Copia el siguiente documento utilizando viñetas, los caracteres que deben aparecer deben ser los mismos.

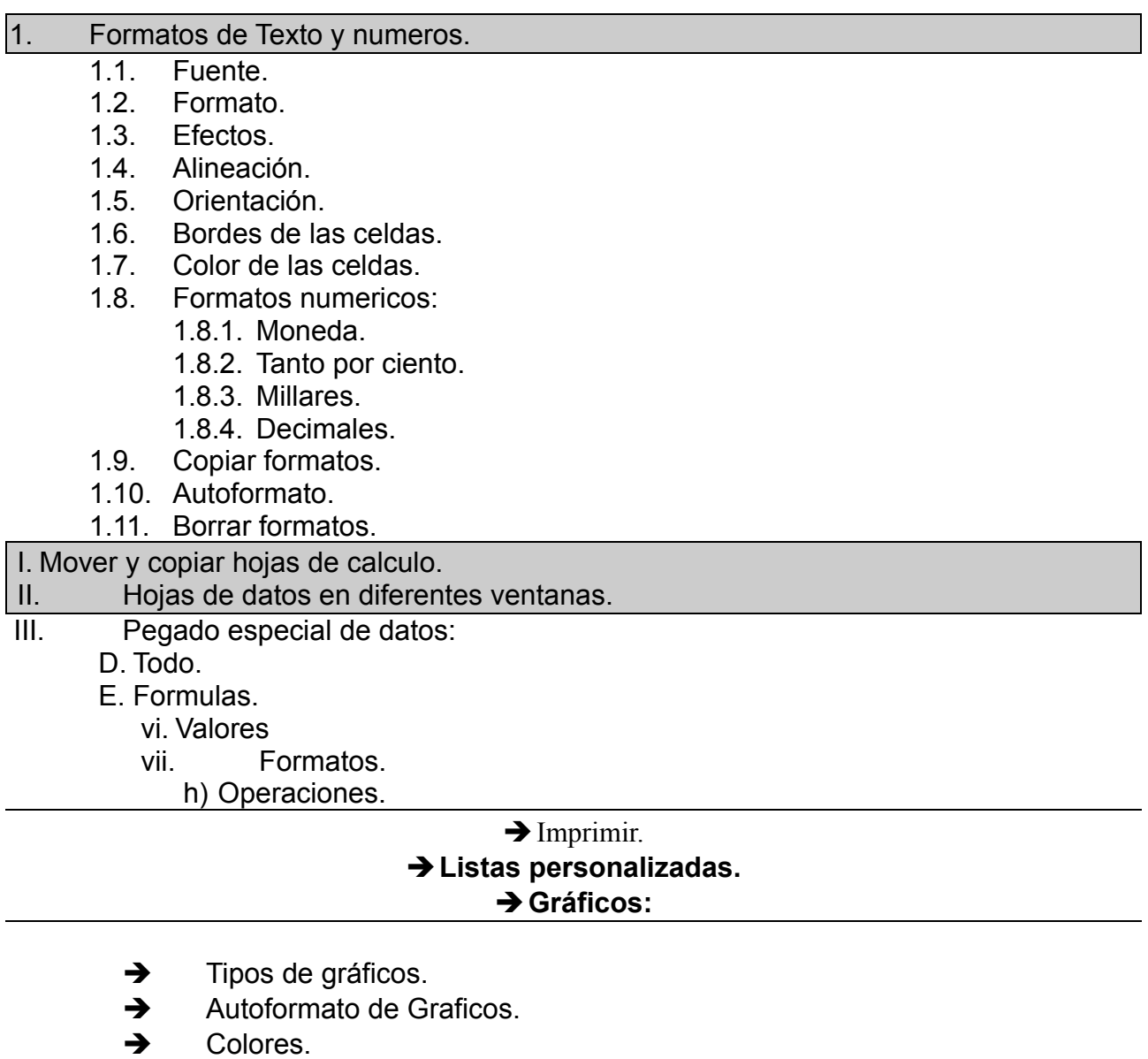

- ➔ Leyenda.
- ➔ Lineas de división.
- 2. Inserta como encabezado a la página la expresión "Numeración y Viñetas"
- 3. Cambia la orientación de la pagina a Horizontal.
- 4. Corrige la ortografía del ejercicio.
- 5. Guardar el documento con el nombre ejercicioPVIII.org**.**
- 6. Crea una copia del documento en formato pdf, guardala con el nombre ejerecicioPVIII.pdf.